# CD-LEMEZJÁTSZÓ ÉS RÁDIÓ **KDC-W6641U KDC-W6541U KDC-W6141U KDC-W6041U KEZELÉSI UTASÍTÁS**

**Kenwood Corporation** 

## $\epsilon$ **Megfelelőségi nyilatkozat a 2004/108/EK sz. EMC-irányelv vonatkozásában**

#### **Gyártó:**

Kenwood Corporation 2967-3 Ishikawa-machi, Hachioji-shi, Tokyo, 192-8525 Japán

#### **EU-képviselő:**

Kenwood Electronics Europe BV Amsterdamseweg 37, 1422 AC UITHOORN, Hollandia

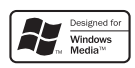

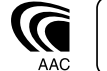

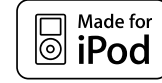

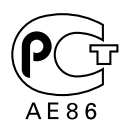

Hungarian/00 (KEE)

### **Tartalomjegyzék**

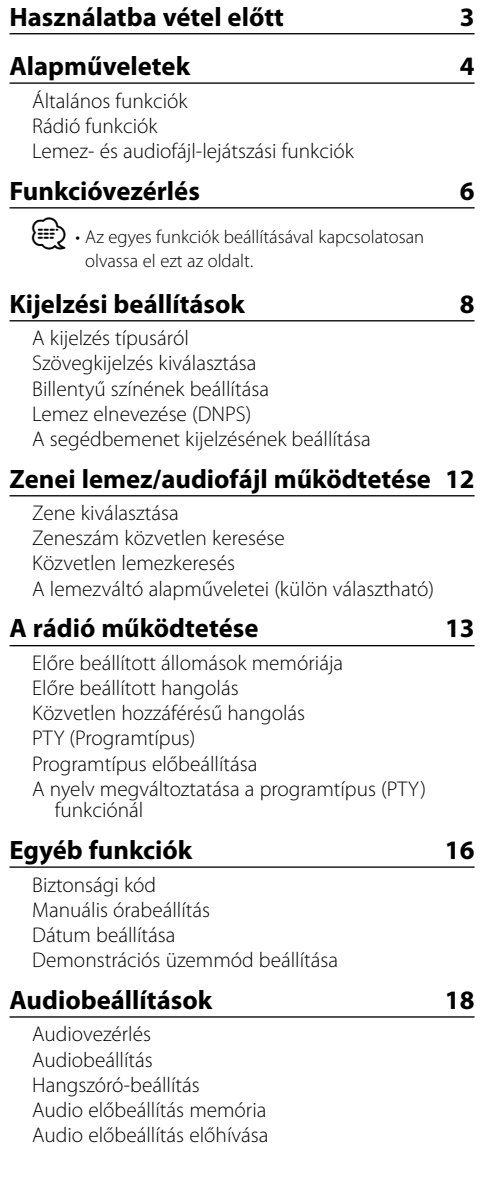

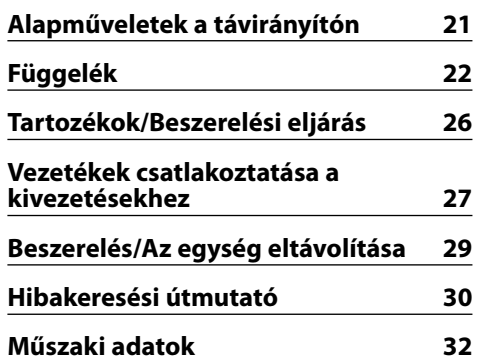

- iPod is a trademark of Apple Inc., registered in the U.S. and other countries.
- The "AAC" logo is trademark of Dolby Laboratories.

### **Használatba vétel előtt**

#### 2**FIGYELMEZTETÉS**

#### **A személyi sérülések és/vagy a tűz megelőzése érdekében tartsa be az alábbi óvintézkedéseket:**

• A rövidzárlat megelőzése érdekében sose tegyen illetve hagyjon bármilyen, fémes tárgyat (például pénzérmét vagy fémszerszámot) az egység belsejében.

#### **Az egység első használata előtt**

A jelen egység eredetileg demonstrációs üzemmódra van beállítva.

A készülék első használatakor érvénytelenítse a <Demonstrációs üzemmód beállítása>-t (17. oldal).

#### **Hogyan állítsa vissza egységét**

• Ha a jelen egység vagy a csatlakoztatott egység (automatikus lemezváltó stb.) működése nem megfelelő, nyomja meg a Visszaállító (Reset) gombot. A Visszaállító (Reset) gomb megnyomásakor a készülék visszaáll a gyári beállításokra.

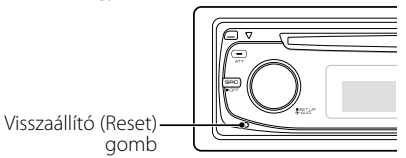

#### **A berendezés tisztítása**

Ha a készülék előlapja nem tiszta, törölje át puha, száraz ruhával.

Amennyiben az előlap erősen szennyezett, tisztítsa meg az előlapot egy semleges tisztítószerbe mártott ruhával, majd törölje át újra puha, száraz ruhával.

### $\triangle$

• Ne permetezzen tisztítószer-sprayt közvetlenül a készülékre, mert kárt tehet a mechanikus alkatrészekben. Ha durva ruhával törli le az előlapot, vagy ha illékony folyékony tisztítószert, például hígítót vagy alkoholt használ, akkor megkarcolhatja az előlap felületét, vagy letörölheti az előlapon látható karaktereket.

#### **Az előlap kivezetéseinek tisztítása**

Ha az egységen vagy az előlapon lévő kivezetések piszkosak, törölje le őket tiszta, puha, száraz ruhával.

#### **A lencse bepárásodása**

Hideg időben, közvetlenül a gépkocsi fűtésének bekapcsolását követően a levegő páratartalma lecsapódhat a berendezés CD-lejátszójában található lencsén. Ezt nevezzük a lencse bepárásodásának, mely esetenként lehetetlenné teszi a CD-k lejátszását. Ilyenkor vegye ki a CD-t, és várjon addig, amíg a lecsapódott pára el nem párolog. Ha a berendezés egy kis idő elteltével sem működik megfelelőképpen, vegye fel a kapcsolatot Kenwood-márkakereskedőjével.

- Ha a beszerelés során problémát észlel, vegye fel a kapcsolatot Kenwood-márkakereskedőjével.
- Választható kiegészítők vásárlása esetén forduljon Kenwood-márkakereskedőjéhez, és győződjön meg róla, hogy a választott kiegészítők működnek az Ön modelljével, illetve az Ön területén.
- Az ISO 8859-1-nek megfelelő karakterek jeleníthetők meg.
- Az ISO 8859-5-nek és az ISO 8859-1-nek megfelelő karakterek jeleníthetők meg. Lásd a <Funkcióvezérlés> (6. oldal) a "MENU" (Menü) > "Russian" (Orosz) tételét.
- Az RDS funkció nem működik ott, ahol ezt a szolgáltatást egyetlen adóállomás sem támogatja.
- A jelen dokumentumban a "visszajelző világít" leírás azt jelenti, hogy állapot jelenik meg. Az állapotkijelző részleteire vonatkozóan lásd <A kijelzés típusáról> (8. oldal) c. részt.
- A kijelző illusztrációi, a funkció ikon és a jelen kézikönyvben megjelenő panel segítségével magyarázzuk el érthetőbben a kezelőszervek használatát. Ezért az illusztrációkon szereplő képernyő tartalma eltérhet attól, ami ténylegesen megjelenik a berendezésen, és lehet, hogy a kijelző néhány illusztrációja alkalmazhatatlan.

#### **CD-k kezelése**

- Ne érintse meg a CD adatfelületét.
- Ne ragasszon öntapadós címkét stb. a CD felületére, és ne használjon olyan CD-t, amelyre bármi is ragasztva van.
- Ne használjon lemez típusú kiegészítőket.
- Tisztítsa meg a lemezt a közepétől kifelé haladva.
- A CD-ket a készülékből vízszintesen kihúzva vegye ki.
- Ha a CD központi nyílásán vagy külső peremén sorját lát, használat előtt távolítsa el azokat pl. egy golyóstollal.

#### **Nem használható CD-k**

• Nem használhatók a kerektől eltérő alakú CD-k.

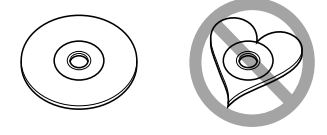

- Az elszíneződött vagy szennyezett adatfelületű CD-k nem használhatók.
- Ez az egység dra dra dra dra dra CD-lemezeket képes lejátszani.

 Előfordulhat, hogy a jelöléssel nem rendelkező lemezek lejátszása nem lesz megfelelő.

• A nem véglegesített CD-R és CD-RW lemezeket nem lehet lejátszani. (A véglegesítési folyamatról bővebbet a CD-R és CD-RW lemezek írási szoftveréből, valamint a CR-R/CD-RW-író kezelési útmutatójából tudhat meg.)

# **Alapműveletek**

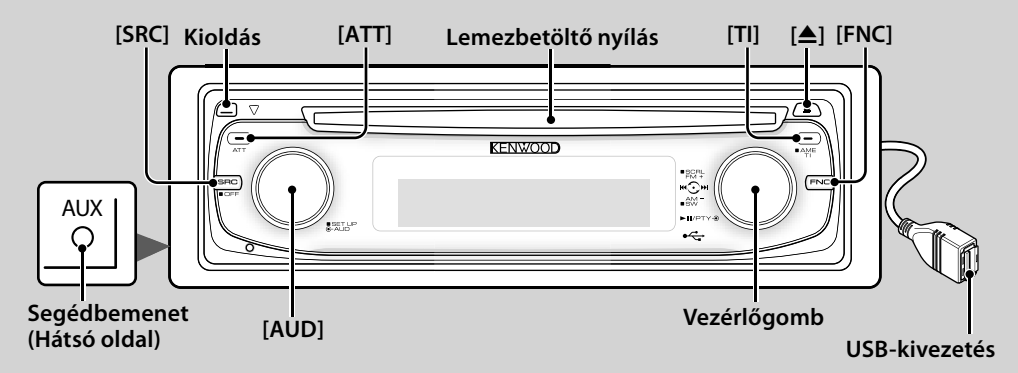

### *Általános funkciók*

#### **Áramellátás/forrás kiválasztása gomb [SRC]**

Az áramellátás bekapcsolása.

Az áramellátás bekapcsolt állapotában válasszon ki egy forrást.

1. forráskiválasztási mód: Nyomja meg az [SRC] gombot, majd fordítsa el, vagy tolja balra/jobbra a vezérlőgombot. A kiválasztott forrás kijelöléséhez nyomja meg a vezérlőgombot.

2. forráskiválasztási mód: A gomb minden egyes megnyomására a rendszer a források között vált.

Vevő ("TUNER") , USB vagy iPod ("USB" vagy "iPod"), CD ("Compact Disc") , segédbemenet ("AUX") és készenlét ("STANDBY")

Az áramellátás kikapcsolásához legalább 1 másodpercig tartsa nyomva a gombot.

### ⁄⊞`

- Ha az áramellátás be van kapcsolva, a <Biztonsági kód> (16. oldal) kijelzése "CODE ON" (kód be) vagy "CODE OFF" (kód ki).
- A forráskiválasztási mód a <Funkcióvezérlés> (6. oldal) "MENU" (Menü) > "SRC Select" (Forrás kiválasztása) tételében állítható be.
- Külön választható tartozékok csatlakoztatásakor minden eszköz esetében megjelenik a forrás neve.
- Készenléti üzemmódban 20 perc elteltével a készülék automatikusan teljesen kikapcsol a jármű akkumulátorának kímélése érdekében. A teljes kikapcsolásig eltelt idő a <Funkcióvezérlés> (6. oldal) "Power OFF" (Kikapcsolás) tételében állítható be.
- Az iPod csatlakoztatásának észlelésekor a forrás kijelzője "USB"-ről "iPod"-ra vált.

### **Hangerő-szabályozás [AUD]**

A hangerő a gomb elforgatása révén állítható be.

## **Csillapítóegység [ATT]**

A hangerő gyors levétele.

A hangerő csökkentésekor az "ATT" jelzőfény villog.

#### **Hang elnémítása telefonhívás fogadásakor**

Hívás esetén a "CALL" felirat jelenik meg a kijelzőn, és az audiorendszer működése szünetel.

A hívás befejezése után a "CALL" felirat eltűnik a kijelzőről, és az audiorendszer ismét működésbe lép.

Az audiorendszer akkor is működésbe lép, ha a hívás közben megnyomja a [SRC] gombot.

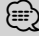

• A TEL elnémítás funkció használatához egy kereskedelmi forgalomban kapható telefontartozék felhasználásával csatlakoztatnia kell a MUTE (elnémítás) vezetéket a telefonhoz. Lásd <Vezetékek csatlakoztatása a kivezetésekhez>, (27. oldal).

## **Előlap kioldása Kioldás**

Az előlap rögzítésének kioldása, melynek nyomán az előlap levehetővé válik.

Az előlap ismételt rögzítése a következő ábrán bemutatott módon lehetséges.

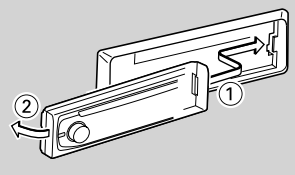

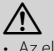

- őlap precíziós berendezés, mely ütés vagy erős lökés hatására károsodhat.
- Tartsa a levett előlapot annak külön tárolótokjában.
- Ne tegye az előlapot (és vagy az előlap tokját) közvetlen napsugárzásnak, vagy túlzott hőhatásnak, illetve páratartalomnak kitett helyre. Ezenkívül kerülje az olyan helyeket, ahol túl sok a por, illetve ahol fennáll a víz ráfröccsenésének veszélye.
- A károsodás megelőzése érdekében ne érintse meg ujjával az egység, illetve az előlap kivezetéseit.

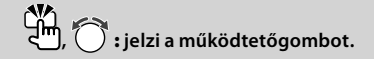

### **Segédbemenet Segédbemenet**

Csatlakoztasson egy hordozható audioeszközt mini dugaszos (ø: 3,5) kábellel.

- {≡≡'
- Használja a mini dugaszos kábelt: ez sztereó típusú és zérus ellenállású.
- A segédbemenet beállítását a <Funkcióvezérlés> (6. oldal) "MENU" (Menü) > "Built in AUX" (Beépített AUX) tételében kell elvégezni.

#### **Mélysugárzó-kimenet Vezérlőgomb**

A gomb minden egyes 2 másodpercnél hosszabb ideig tartó lefelé történő megnyomására a bekapcsolt ("SUBWOOFER ON") és a kikapcsolt ("SUBWOOFER OFF") állapot között vált.

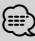

• E funkció beállítását a <Funkcióvezérlés> (6. oldal) "MENU" (Menü) > "SWPRE" tételében kell elvégezni.

### **Funkcióvezérlés [FNC]**

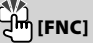

A gomb megnyomása után a vezérlőgomb segítségével különböző funkciók állíthatók be. Lásd <Funkcióvezérlés> (6. oldal).

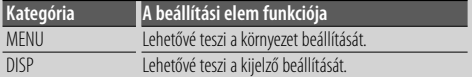

#### **Szöveg/cím görgetése Vezérlőgomb**

A CD, az audiofájl és a rádiószöveg kijelzésének görgetése a gomb 2 másodpercnél hosszabb ideig tartó felfelé történő megnyomására.

### *Rádió funkciók*

#### **Frekvenciasáv kiválasztása Vezérlőgomb**

A gomb minden egyes felfelé történő megnyomására FM1, FM2 és FM3 között vált.

A gomb lefelé történő megnyomására AM-re vált.

#### **Hangolás Vezérlőgomb**

A frekvencia változtatása a gomb balra vagy a jobbra történő megnyomására.

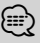

• Sztereóállomások vétele közben a "ST" jelzőfény világít.

#### **Automatikus memóriabevitel [TI]**

Hat jól fogható állomás automatikus eltárolása a memóriában a gomb legalább 2 másodpercig tartó megnyomására.

## **Közlekedési információk [TI]**

A Közlekedési információk funkció be- és kikapcsolása.

Ha a közlekedési hírösszefoglaló kezdetén a funkció be van kapcsolva, akkor a "Traffic INFO" felirat jelenik meg a kijelzőn, és a készülék a közlekedési információkat veszi.

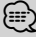

• Ha a közlekedési információk vétele közben beállítja a hangerőt, akkor a készülék eltárolja az új hangerő-beállítást a memóriában. A Közlekedési információk funkció következő alkalommal történő bekapcsolásakor a készülék a memóriában tárolt hangerőt használja.

### *Lemez- és audiofájl-lejátszási funkciók*

#### **Lemez lejátszása Lemezbetöltő nyílás**

Lemez behelyezése nyomán megkezdődik a lejátszás.

CD behelyezésekor az "IN" jelzőfény kigyullad.

⁄

• 3 hüvelyk (8 cm) méretű CD lemezek nem használhatók. Ha átalakítóval próbálja behelyezni a lemezt, az működési hibát okozhat.

### **Lemez kiadása [**0**]** ⁄

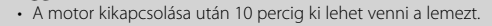

#### **USB-eszköz/iPod lejátszása USB-kivezetés**

USB-eszköz csatlakoztatásakor elindul a lejátszás.

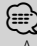

• A lejátszható audiofájlokról, adathordozókról és eszközökről <Az audiofájlokról> c. részben (22. oldal) tájékozódhat.

### **Szünet és lejátszás Vezérlőgomb**

A középső rész minden egyes megnyomására megállítás és lejátszás között vált.

#### **USB-eszköz eltávolítása** [0<sup>1</sup>]

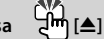

Az eltávolítási mód a gomb legalább 2 másodpercig tartó megnyomásával választható ki. Ezután az USB-eszköz eltávolítható.

Eltávolítási mód esetén az "USB REMOVE" (USB eltávolítása) jelzőfény világít.

### **Zeneszám keresése Vezérlőgomb**

A zeneszám váltása a gomb balra vagy a jobbra történő megnyomására.

A zeneszám gyors vissza-, illetve előreléptetése a gomb balra vagy jobbra történő lenyomva tartására. (Az audiofájl lejátszása során nem kerül hang a kimenetre.)

### **Mappa keresése Vezérlőgomb**

Az audiofájlt tartalmazó mappa váltása a gomb felfelé vagy lefelé történő megnyomására.

# **Funkcióvezérlés**

Az alábbi táblázatban szereplő funkciók a Funkcióvezérlés segítségével állíthatók be.

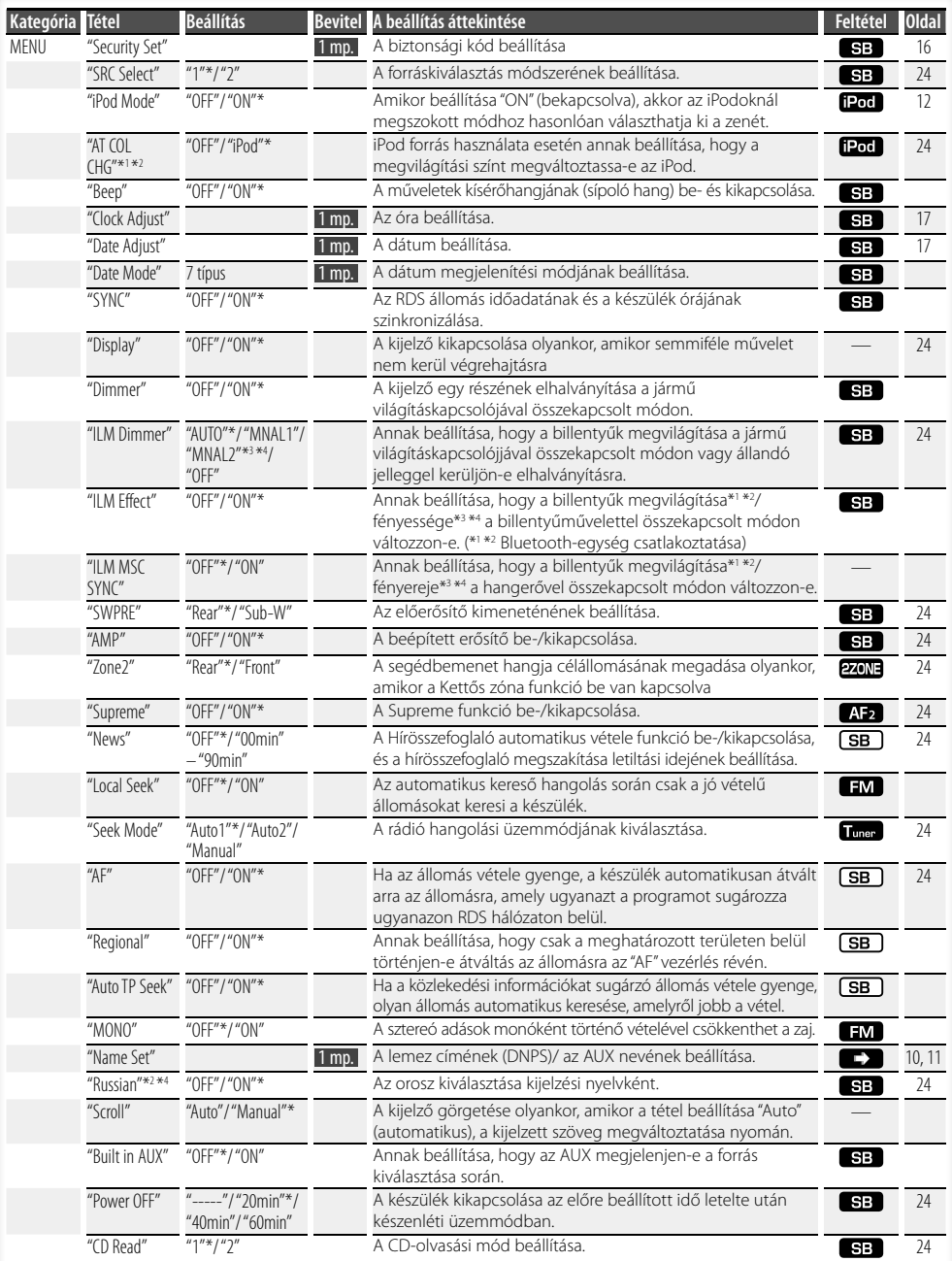

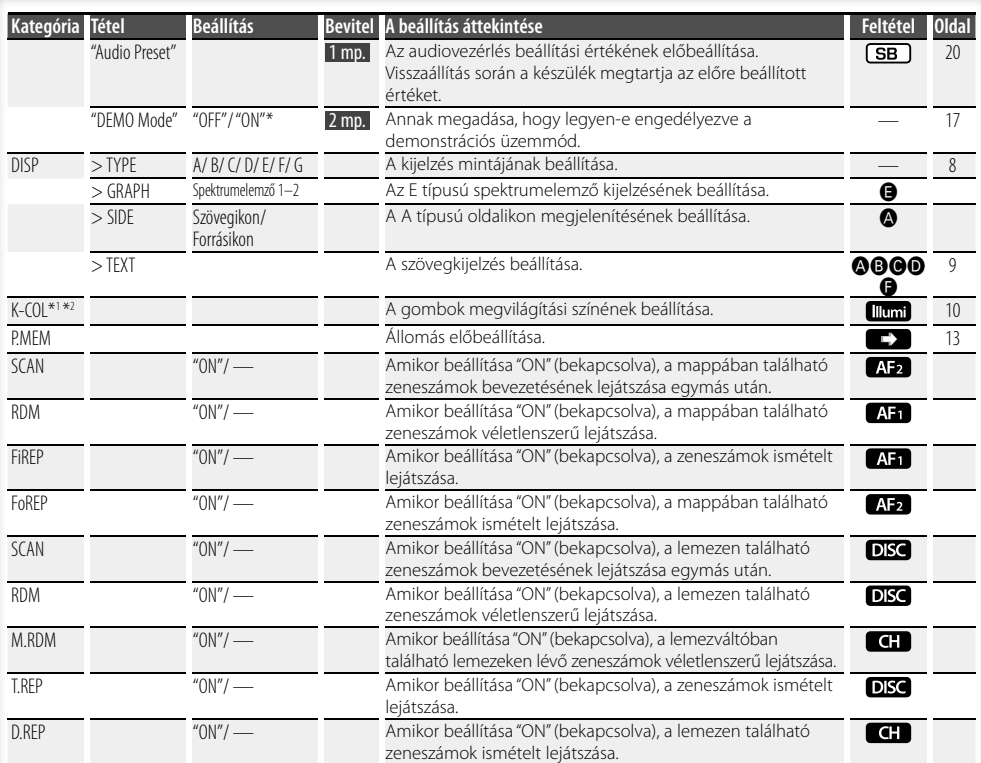

\* Gyári beállítás

- \*1 A KDC-W6541U funkciója.
- \*2 A KDC-W6641U funkciója.
- \*3 A KDC-W6041U funkciója.
- \*4 A KDC-W6141U funkciója.

A megjelenített tétel az éppen kiválasztott forrástól vagy módtól függ. A Feltétel oszlopban található jelzés azt a feltételt jelzi, amely mellett a tétel megjelenítésre kerül.

 : Készenléti üzemmódtól eltérő üzemmódban beállítható.

- SB : Készenléti üzemmódban beállítható.
- **AFT**: CD/USB/iPod audiofájl-forrás esetén beállítható
- : CD/USB audiofájl forrás esetén beállítható (kivéve iPod).
- DISC : CD/lemezváltó forrás mellett beállítható.
- : Lemezváltó forrás mellett beállítható.
- Tuner : Vevő forrás esetén beállítható.
- **EM** : FM vétel során beállítható.
- : A segédbemeneti forráshoz történő hozzáférés közben beállítható.

 : Csak iPod forrás esetén állítható be. (iPod csatlakoztatása esetén az USB forrás használatos) **EZONE** : A készenléti forrástól különböző források is

- beállíthatók az <Audiobeállítás> (18. oldal) "2 ZONE" tételének bekapcsolása ("ON") révén .
- Illumi : A menü "ILM MSC SYNC" és "AT COL CHG" tételének kikapcsolása ("OFF").
- **CO**: Lásd a hivatkozott oldalt.
- $\bigcirc$ – $\bigcirc$ : Akkor állítható be, amikor a megadott típus van kiválasztva kijelzési típusként.
	- : Az összes forrás esetén beállítható.

#### (⊞)

- A tételek beállításáról a feltüntetett számú oldalon tájékozódhat.
- Csak az aktuális forrás esetében rendelkezésre álló funkciók kerülnek kijelzésre.
- Az "ILM MSC SYNC" jelzés jelenik meg olyankor, amikor a <Funkcióvezérlés> "MENU" > "AT COL CHG" tételének beállítása "OFF" (ki).

#### **Következő oldal** 3

# **Funkcióvezérlés**

**1 Lépjen be a Funkcióvezérlés üzemmódba Nyomja meg a [FNC] gombot.**

A funkció ikonja jelenik meg a kijelzőn.

#### **2 Válassza ki a kívánt beállítási elemet**

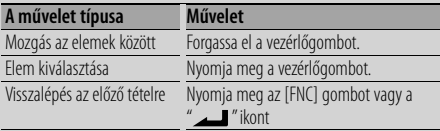

Ismételje meg a kiválasztást és a kijelölést, míg a kívánt beállítási tétel nem kerül kiválasztásra.

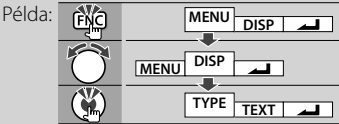

#### **3 Hajtsa végre a beállítást Fordítsa el a vezérlőgombot a beállítási érték kiválasztásához, majd nyomja meg a vezérlőgombot.**

Bizonyos tételek beállításához 1–2 másodpercig nyomva kell tartani a vezérlőgombot. Ezen tételek esetében a Bevitel oszlopban szereplő érték jelzi, hogy mennyi ideig kell nyomva tartani a vezérlőgombot. A hivatkozott oldalszámok a beállítási eljárás leírásával stb. kapcsolatos funkciókat jelzik.

#### **4 Lépjen ki a Funkcióvezérlés üzemmódból Tartsa lenyomva a [FNC] gombot legalább 1 másodpercig.**

### **Kijelzési beállítások**

### **A kijelzés típusáról**

Az alábbiakban a kijelzési típus példái láthatók.

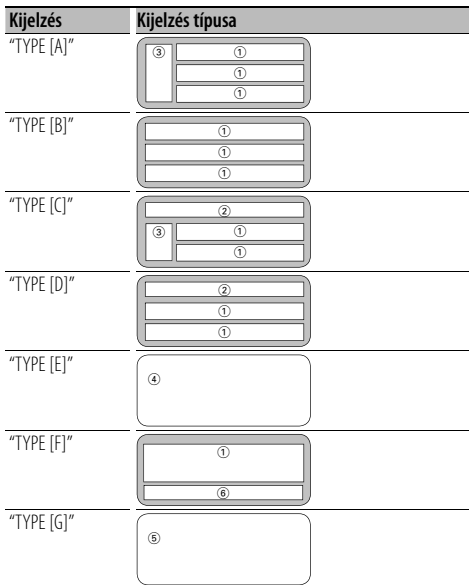

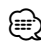

- (1) Szövegkijelző rész
- 2 Állapotkijelző
- 3 Ikonkijelző rész
- 4 Spektrumelemző kijelzése
- 5 Órakijelző
- 6 Kijelzés (a forrástól függően eltérő lehet)

### **Szövegkijelzés kiválasztása**

A szöveges kijelzés váltása.

#### **Rádió forrás**

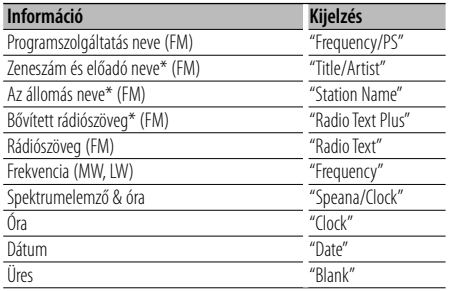

\* Megjelennek a bővített rádiószöveg adatai.

#### **CD & külső lemez forrás**

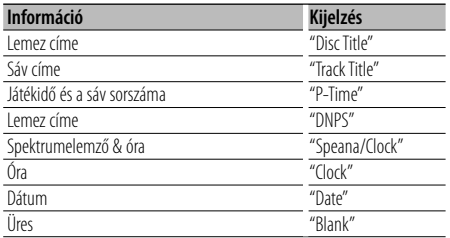

#### **Audiofájl forrás**

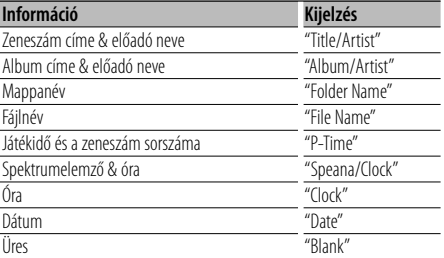

#### **Készenlét**

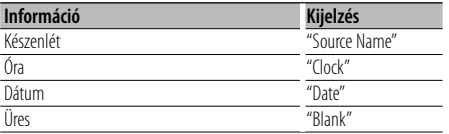

#### **Segédbemenet forrás**

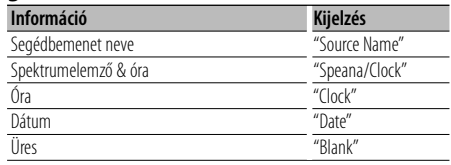

**1 Lépjen be a szöveges kijelzés kiválasztási üzemmódba (A/B/C/D/F kijelzési típus esetén) Válassza ki a "DISP" (kijelzés) > "TEXT" (szöveg) tételt.**

A funkcióvezérlési tétel kiválasztásával kapcsolatban lásd: <Funkcióvezérlés> (6. oldal).

**2 Válassza ki a szövegkijelző részt (Csak A/B/C/D kijelzési típus)**

**Nyomja felfelé vagy lefelé a vezérlőgombot.** A kiválasztott szövegkijelző rész villog.

**3 Válassza ki a szöveget**

**Forgassa el a vezérlőgombot, vagy tolja balra vagy jobbra.**

#### **4 Lépjen ki a szöveges kijelzés kiválasztási üzemmódból Nyomja meg a vezérlőgombot.**

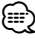

- Ha a kijelzőn kiválasztott elemhez nincs információ, alternatív információ jelenik meg.
- A kijelzési típustól és a sortól függően bizonyos tételek nem választhatók ki.
- Ha iPod lejátszása közben választja ki a "Folder Name" tételt, akkor a megjelenő nevek az éppen kiválasztott böngészési tételektől fognak függeni.

### **Kijelzési beállítások**

#### A KDC-W6541U/ KDC-W6641U funkciója

#### **Billentyű színének beállítása**

A billentyűk (gombok) színének kiválasztása.

#### **1 Lépjen be a billentyű színének kiválasztási üzemmódjába**

#### **Válassza ki a "K-COL" tételt.**

A funkcióvezérlési tétel kiválasztásával kapcsolatban lásd: <Funkcióvezérlés> (6. oldal).

#### **2 Válassza ki a billentyűk színét**

#### **Alapszín**

#### **Forgassa el a vezérlőgombot, vagy tolja balra vagy jobbra.**

"Variable Scan"/ "Color1" — "Color10"/ "User"

#### **Részletes szín (RGB-alapú beállítás)**

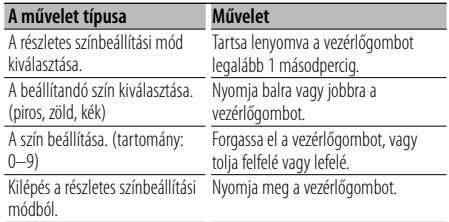

#### **3 Lépjen ki a billentyű színének kiválasztási üzemmódjából**

#### **Nyomja meg a [FNC] gombot.**

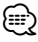

- A színek részletes színbeállítási módban történő beállításakor a "User" (Felhasználó) pontban az alapszín módban beállított értékek kerülnek felhasználásra.
- Az alapszín módban a "Variable Scan" (változó pásztázása) tétel végigpásztázza az alapszíneket. A pásztázás során nincs módja a részletes színek beállítására.

#### **Lemez elnevezése (DNPS)**

Cím rendelése CD-hez.

**1 Játssza le azt a lemezt, amelyhez nevet kíván rendelni**

#### **2 Válassza ki a Névbeállítási mód tételt a Menü módban**

Válassza ki a "Name Set" kijelzést. A funkcióvezérlési tételek kiválasztásával kapcsolatban lásd: <Funkcióvezérlés> (6. oldal).

**3 Lépjen be a névbeállítás üzemmódba Tartsa lenyomva a vezérlőgombot legalább 1 másodpercig.**

#### **4 Írja be a nevet**

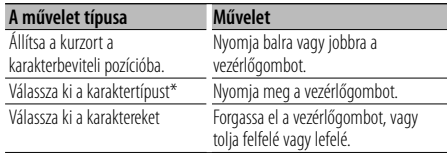

\* A gomb minden egyes megnyomására a karaktertípus a táblázatban szereplő típusok szerint váltakozik.

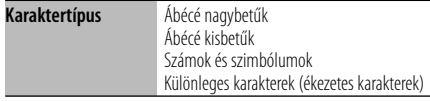

### ⁄

• A karaktereket a távirányító számbillentyűivel is be lehet vinni.

Példa: Ha a "DANCE" szót kívánja bevinni:

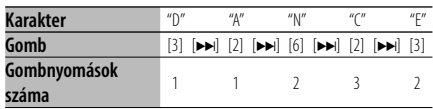

#### **5 Lépjen ki a Menü módból Nyomja meg a [FNC] gombot.**

### ∕≕"

- Audiofájl-hanghordozóhoz nem lehet címet rendelni.
- Amikor 10 másodpercig semmilyen művelet nem kerül végrehajtásra, megtörténik az aktuális név regisztrálása, és a Névbeállítási üzemmód lezárul.
- Az alábbi adathordozókhoz lehet nevet rendelni:
	- Belső CD lejátszó: 10 lemez
	- Külső CD váltó/lejátszó: A CD váltó/lejátszó szerint eltérő. A CD váltó/lejátszó használati útmutatójában tájékozódhat.
- A CD címének módosítása ugyanazzal a művelettel történik, mint az elnevezés.

### **A segédbemenet kijelzésének beállítása**

Az alábbi kijelzés kiválasztásához, segédbemeneti forrásra történő váltáskor.

**1 Válassza ki a segédbemenet-kijelzés beállítását Menü módban (AUX üzemmódban)**

Válassza ki a "Name Set" kijelzést. A funkcióvezérlési tételek kiválasztásával kapcsolatban lásd: <Funkcióvezérlés> (6. oldal).

**2 Lépjen be a segédbemenet kijelzésének beállítási üzemmódjába Tartsa lenyomva a vezérlőgombot legalább 1 másodpercig.**

Megjelenik a segédbemenet jelenleg kiválasztott kijelzése.

**3 Válassza ki a segédbemeneti forrás kijelzését Forgassa el a vezérlőgombot, vagy tolja felfelé vagy lefelé.**

"AUX"/ "DVD"/ "PORTABLE"/ "GAME"/ "VIDEO"/ "TV"

- **4 Lépjen ki a segédbemenet kijelzésének beállítási üzemmódjából Nyomja meg a [FNC] gombot.** (≕)
	- Amikor 10 másodpercig semmilyen művelet nem kerül végrehajtásra, megtörténik az aktuális név regisztrálása, és a segédbemenet kijelzésének beállítási módja lezárul.
	- A segédbemenet-kijelzés csak a beépített segédbemenet vagy az opcionális KCA-S220A segédbemenet használata esetén állítható be. A KCA-S220A esetében az "AUX EXT" az alapkijelzés.

### **Zenei lemez/audiofájl működtetése**

#### Az audiofájl/ belső CD forrás funkciója

#### **Zene kiválasztása**

A hallgatni kívánt zeneszám kiválasztása az éppen lejátszott eszközről vagy hordozóról.

- **1 Lépjen be a zene kiválasztása üzemmódba Forgassa el a vezérlőgombot.** A zeneszámok listája jelenik meg.
- **2 Keressen egy zeneszámot A Control gombbal válasszon ki a egy kategóriaelemet.**

#### **iPod forrás ("iPod Mode: ON")**

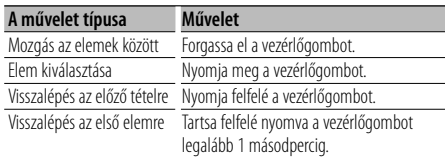

### **Egyéb forrás**

#### **Audiofájl**

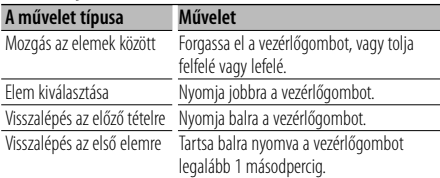

#### **Belső CD forrás**

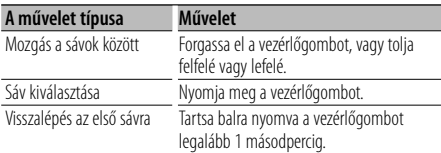

Az elem mellett megjelenő "<" vagy ">" ábra jelzi, hogy van-e az adott elem előtt vagy mögött másik elem.

A kiválasztott zeneszám elölről lejátszódik.

#### **A zene kiválasztásának érvénytelenítése Nyomja meg a [FNC] gombot.**

- ∤⊞`)
- A zene kiválasztására véletlenszerű lejátszás során nincs mód.
- Válassza ki az iPod üzemmódot a <Funkcióvezérlés> (6. oldal) "MENU" (Menü) > "iPod Mode" (iPod üzemmód) tételében.

#### A távvezérlő funkciója

#### **Zeneszám közvetlen keresése**

Zeneszám keresése a sáv számának megadásával.

- **1 Adja meg a zeneszám számát Használja a távirányító számbillentyűit.**
- **2 Zene keresése Nyomja meg a [**4**] vagy [**¢**] gombot.**

#### **Zeneszám közvetlen keresésének érvénytelenítése**

**Nyomja meg a [**38**] gombot.**

### ⁄

• A Zeneszám közvetlen keresése nem hajtható végre iPod, illetve "Music Editor" adathordozó lejátszása, valamint véletlenszerű lejátszás és pásztázó lejátszás során.

#### Távirányítóval rendelkező lemezváltók funkciója **Közvetlen lemezkeresés**

Lemez keresése a lemez számának bevitelével.

- **1 Adja meg a lemez számát Használja a távirányító számbillentyűit.**
- **2 Lemez keresése Nyomja meg az [FM] vagy az [AM] gombot.**
- **A közvetlen lemezkeresés érvénytelenítése Nyomja meg a [**38**] gombot.**

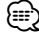

• A közvetlen lemezkeresés nem hajtható végre véletlenszerű lejátszás és pásztázó lejátszás során.

#### **A lemezváltó alapműveletei (külön választható)**

### **CD-váltó forrás kiválasztása**

**Nyomja meg az [SRC] gombot.** Válassza ki a "CD Changer" kijelzést. A forrástétel kiválasztására vonatkozóan lásd az <Áramellátás/forrás kiválasztása gomb> tételt az <Alapműveletek> (4. oldal) részben.

#### **Zeneszám keresése**

**Nyomja balra vagy jobbra a vezérlőgombot.**

#### **Lemez keresése**

**Nyomja felfelé vagy lefelé a vezérlőgombot.**

### **A rádió működtetése**

#### **Előre beállított állomások memóriája**

Állomás eltárolása a memóriában.

- **1 Válassza ki a memóriában eltárolni kívánt frekvenciát Nyomja balra vagy jobbra a vezérlőgombot.**
- **2 Lépjen be a memória előbeállítás üzemmódba Válassza ki a "P.MEM" tételt.**

A funkcióvezérlési tétel kiválasztásával kapcsolatban lásd: <Funkcióvezérlés> (6. oldal).

- **3 Válassza ki a memóriában eltárolni kívánt számot Forgassa el a vezérlőgombot.**
- **4 Határozza meg a memóriában eltárolni kívánt számot**

**Nyomja meg a vezérlőgombot.**

**5 Hagyja érvényesülni a meghatározott számot Nyomja meg a vezérlőgombot.**

#### **A memória előbeállítás üzemmód érvénytelenítése**

**Nyomja meg a [FNC] gombot.**

#### **Előre beállított hangolás**

A memóriában lévő állomások előhívása.

- **1 Lépjen be a hangolás előbeállítása kiválasztási üzemmódba Forgassa el a vezérlőgombot.** Megjelenik az állomások listája.
- **2 Válasszon ki egy kívánt állomást a memóriából Forgassa el a vezérlőgombot.**
- **3 Hívja elő az állomást Nyomja meg a vezérlőgombot.**
- **Előre beállított hangolás érvénytelenítése Nyomja meg a [FNC] gombot.**

#### A távvezérlő funkciója

#### **Közvetlen hozzáférésű hangolás**

A frekvencia bevitele és hangolás.

**1 Lépjen be a közvetlen hozzáférésű hangolás üzemmódba**

**Nyomja meg a [DIRECT] gombot a távirányítón.** Megjelenik a "– – – –" felirat.

#### **2 Adja meg a frekvenciát**

**Használja a távirányító számbillentyűit.** Példa:

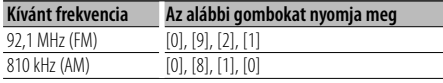

#### **Közvetlen hozzáférésű hangolás érvénytelenítése**

**Nyomja meg a [DIRECT] gombot a távirányítón.**

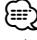

• Az FM frekvenciasáv frekvenciáját 0,1 MHz-es lépésközzel lehet megadni.

### **A rádió működtetése**

### **PTY (Programtípus)**

Programtípus kiválasztása és állomás keresése;

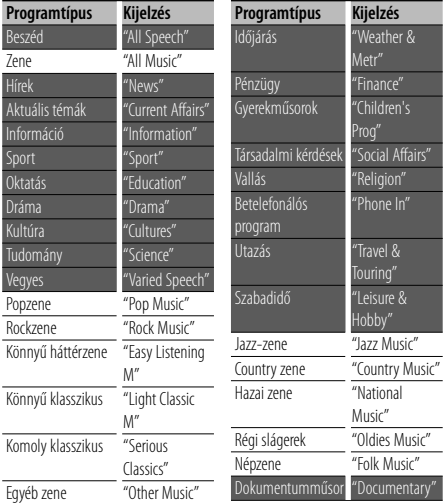

- A beszéd és a zene kategóriákba a következő programtípusok tartoznak. Zene: Fekete karakterekkel megjelenített tétel. Beszéd: Fehér karakterekkel megjelenített tétel.
- **1 Lépjen be a PTY üzemmódba Nyomja meg a vezérlőgombot.** Megjelenik a "PTY Select" felirat.
- **2 Válasszon ki egy programtípust Forgassa el a vezérlőgombot, vagy tolja felfelé vagy lefelé.**
- **3 Keressen a kiválasztott programtípust játszó állomást**

**Nyomja balra vagy jobbra a vezérlőgombot.**

**4 Lépjen ki a PTY üzemmódból Nyomja meg a vezérlőgombot.**

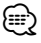

- Ez a funkció nem használható közlekedési hírösszefoglaló alatt vagy AM vétel során.
- Ha a kiválasztott programtípus nem található, a "No PTY" felirat jelenik meg a kijelzőn. Válasszon ki egy másik programtípust.

#### **Programtípus előbeállítása**

A programtípus tárolása az előbeállított memóriába és gyors előhívása.

#### **A programtípus előbeállítása**

**1 Válassza ki az előre beállítani kívánt programtípust**

Lásd a <PTY (Programtípus)> c. részt (14. oldal).

- **2 Lépjen be a programtípus előbeállítási üzemmódba Nyomja meg a [FNC] gombot.**
- **3 Válassza ki a memóriában tárolni kívánt számot Forgassa el a vezérlőgombot, vagy tolja balra vagy jobbra.**
- **4 Állítsa be előre a programtípust Tartsa lenyomva a vezérlőgombot legalább 1 másodpercig.**
- **5 Lépjen ki a programtípus előbeállítási üzemmódból Nyomja meg a [FNC] gombot.**

#### **Az előre beállított programtípus előhívása**

- **1 Lépjen be a PTY üzemmódba** Lásd a <PTY (Programtípus)> c. részt (14. oldal).
- **2 Lépjen be a programtípus előbeállítási üzemmódba Nyomja meg a [FNC] gombot.**
- **3 Válassza ki a memóriából előhívni kívánt számot Forgassa el a vezérlőgombot, vagy tolja balra vagy jobbra.**
- **4 Hívja elő a programtípust Nyomja meg a vezérlőgombot.**
- **5 Lépjen ki a programtípus előbeállítási üzemmódból**

**Nyomja meg a [FNC] gombot.**

### **A nyelv megváltoztatása a programtípus (PTY) funkciónál**

A programtípus kijelzési nyelvének kiválasztása a következőképpen;

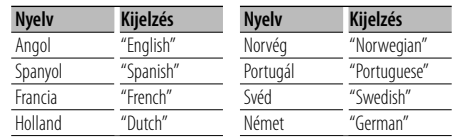

- **1 Lépjen be a PTY üzemmódba** Lásd a <PTY (Programtípus)> c. részt (14. oldal).
- **2 Lépjen be a nyelv megváltoztatása üzemmódba**

**Nyomja meg a [TI] gombot.**

**3 Válassza ki a nyelvet**

**Forgassa el a vezérlőgombot, vagy tolja felfelé vagy lefelé.** 

**4 Lépjen ki a nyelv megváltoztatása üzemmódból Nyomja meg a [TI] gombot.**

## **Egyéb funkciók**

### **Biztonsági kód**

Amikor a biztonsági kód be van állítva, a lopás kockázata kisebb, mert a kikapcsolt készülék bekapcsolásához meg kell adni a biztonsági kódot.

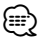

• Ha aktiválja a biztonsági kód funkciót, akkor később nem lehet belőle kilépni.

Megjegyzés: Az Ön négyjegyű biztonsági kódja a csomaghoz mellékelt "Car Audio Passport"-ban van megadva.

**1 Válassza ki a Biztonsági kód tételt Menü módban (Készenléti üzemmódban)**

Megjelenik a "Security Set" felirat. A funkcióvezérlési tételek kiválasztásával kapcsolatban lásd: <Funkcióvezérlés> (6. oldal).

#### **2 Lépjen be a biztonsági kód üzemmódba Tartsa lenyomva a vezérlőgombot legalább 1 másodpercig.**

Az "Enter" felirat kijelzésekor megjelenik a "SECURITY SET" felirat is.

#### **3 Adja meg a biztonsági kódot**

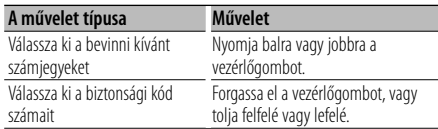

#### **4 Erősítse meg a biztonsági kódot Tartsa lenyomva a vezérlőgombot legalább 3 másodpercig.**

Az "Re-Enter" felirat kijelzésekor megjelenik a "SECURITY SET" felirat is.

#### **5 A 3–4. lépés megismétlésével adja meg újra a biztonsági kódot.**

Megjelenik az "Approved" felirat.

A biztonsági kód funkció érvénybe lép.

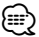

• Ha saját biztonsági kódjától eltérő kódot adott meg, ismételje meg az eljárást a 3. lépéstől.

#### **6 Lépjen ki a biztonsági kód módból Nyomja meg a [FNC] gombot.**

#### **A Biztonsági kód bevitele**

Az audioegység használatához meg kell adni a biztonsági kódot az egységnek az akkumulátoros áramforrásról történő leválasztását vagy a Reset gomb megnyomását követő első használatakor.

#### **1 Kapcsolja be az áramellátást.**

#### **2 A 3–4. lépés megismétlésével adja meg újra a biztonsági kódot.**

Megjelenik az "Approved" felirat.

Most már használhatja az egységet.

(≡)

• Ha a bevitt kód helytelen, a "Waiting" (Várakozás) kijelzés látható, és az alább látható bevitelletiltási idő érvénybe lép.

A letiltási idő leteltekor a "SECURITY" (Biztonság) kijelzés lesz látható, és új bevitel hajtható végre.

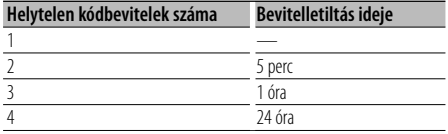

### **Manuális órabeállítás**

#### **1 Válassza ki az Órabeállítás tételt Menü módban (Készenléti üzemmódban)**

Válassza ki a "Clock Adjust" kijelzést. A funkcióvezérlési tételek kiválasztásával kapcsolatban lásd: <Funkcióvezérlés> (6. oldal).

#### **2 Lépjen be az órabeállítási üzemmódba Tartsa lenyomva a vezérlőgombot legalább 1 másodpercig.**

Az órakijelzés villogni kezd.

#### **3 Az óra beállítása**

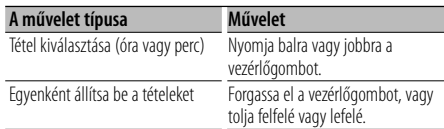

#### **4 Lépjen ki az órabeállítási üzemmódból Nyomja meg a [FNC] gombot.** (া⊟

• Ez a beállítás akkor hajtható végre, ha a <Funkcióvezérlés> (6. oldal) "MENU" > "SYNC" tételének beállítása "OFF" (ki).

### **Dátum beállítása**

#### **1 Válassza ki a dátumbeállítás tételét Menü módban (Készenléti üzemmódban)**

Válassza ki a "Date Adjust" (Dátumbeállítás) kijelzést. A funkcióvezérlési tételek kiválasztásával kapcsolatban lásd: <Funkcióvezérlés> (6. oldal).

**2 Lépjen be a dátumbeállítási üzemmódba Tartsa lenyomva a vezérlőgombot legalább 1 másodpercig.**

A dátumkijelző villogni kezd.

#### **3 A dátum beállítása**

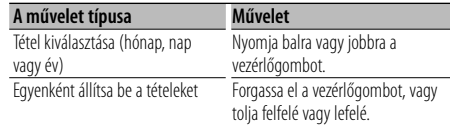

**4 Lépjen ki a dátumbeállítási üzemmódból Nyomja meg a [FNC] gombot.**

### **Demonstrációs üzemmód beállítása**

A demonstrációs üzemmód be- és kikapcsolása.

#### **1 Válassza ki a Demonstrációs tételt a Menü módban**

Válassza ki a "DEMO Mode" kijelzést. A funkcióvezérlési tételek kiválasztásával kapcsolatban lásd: <Funkcióvezérlés> (6. oldal).

#### **2 Állítsa be a demonstrációs üzemmódot Tartsa lenyomva a vezérlőgombot legalább 2 másodpercig.**

Az "ON" (be) és az "OFF" (ki) beállítások között a gomb legalább 2 másodpercig tartó lenyomásával válthat.

#### **3 Lépjen ki a demonstrációs üzemmódból Nyomja meg a [FNC] gombot.**

### **Audiobeállítások**

#### **Audiovezérlés**

Lehetősége van az audiovezérlési tételek beállítására;

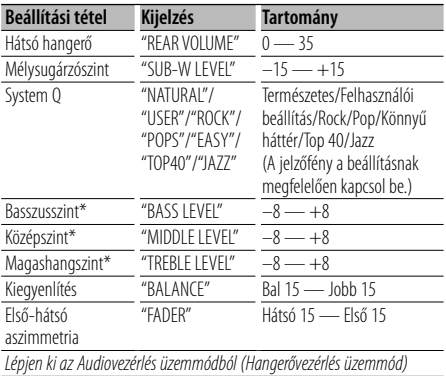

\* Forrás hangszín memória: A beállított érték forrásonként eltárolásra kerül a memóriában.

### י⊞}

- "USER": Az utoljára kiválasztott Basszusszint, Középszint és Magashangszint tartományok automatikusan visszaállnak.
- **1 Válassza ki a behangolni kívánt forrást**

A forrástétel kiválasztására vonatkozóan lásd az <Áramellátás/forrás kiválasztása gomb> tételt az <Alapműveletek> (4. oldal) részben.

- **2 Lépjen be az Audiovezérlés üzemmódba Nyomja meg a [AUD] gombot.**
- **3 Válassza ki a behangolni kívánt audiotételt Nyomja meg a [AUD] gombot.**
- **4 Hangolja be az audiotételt Forgassa el a [AUD] gombot.**
- **5 Lépjen ki az Audiovezérlés üzemmódból Nyomja meg bármelyik gombot.**

Nyomja meg bármelyik gombot az [AUD] forgógomb, illetve a [ $\triangle$ ] és az [ATT] gomb kivételével.

#### **Audiobeállítás**

A Hangrendszert a következőképpen állíthatja be;

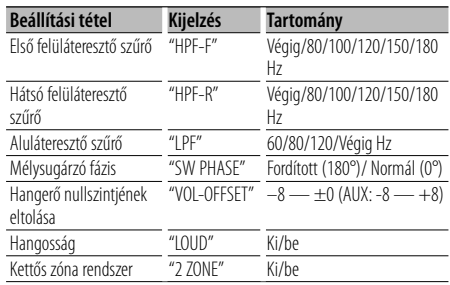

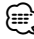

- Hangerő nullszintjének eltolása: Az egyes források hangerejét az alaphangerőtől való eltérésként lehet beállítani.
- Hangosság: Az alacsony és magas hangszínek kompenzálása alacsony hangerő mellett. (Csak az alacsony hangszín van kompenzálva olyankor, amikor a vevő lett forrásként kiválasztva.)
- Kettős zóna rendszer A fő forrás és az alforrás (segédbemenet) külön-külön kimenetet szolgáltat az elülső csatornán és a hátsó csatornán.
	- Az alforrás csatornájának beállítása a <Funkcióvezérlés> (6. oldal) "Zone2" tétele révén történik.
	- A főforrás kiválasztása az [SRC] gombbal történik.
	- Az elülső csatorna hangerejének beállítása a [AUD] gombbal történik.
	- A hátsó csatorna hangerejének beállítása az <Audiovezérlés> (18. oldal) vagy a távvezérlő [▲]/[▼] gombja (21. oldal) segítségével történik. - Az audiovezérlés nincs hatással az alforrásra.
- **1 Válassza ki a behangolni kívánt forrást**

A forrástétel kiválasztására vonatkozóan lásd az <Áramellátás/forrás kiválasztása gomb> tételt az <Alapműveletek> (4. oldal) részben.

- **2 Lépjen be az audiobeállítás üzemmódba Tartsa lenyomva a [AUD] gombot legalább 1 másodpercig.**
- **3 Válassza ki a behangolni kívánt audiobeállítási tételt Nyomja meg a [AUD] gombot.**
- **4 Hangolja be az audiobeállítási tételt Forgassa el a [AUD] gombot.**
- **5 Lépjen ki az audiobeállítás üzemmódból Tartsa lenyomva a [AUD] gombot legalább 1 másodpercig.**

### **Hangszóró-beállítás**

Finomhangolás oly módon, hogy a System Q értéke optimális legyen a hangszórótípus alábbi beállításaira a következőképpen;

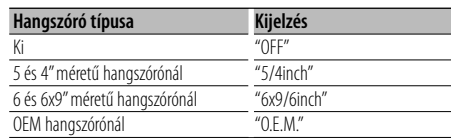

#### **1 Lépjen készenléti üzemmódba**

Válassza ki a "STANDBY" kijelzést. A forrástétel kiválasztására vonatkozóan lásd az <Áramellátás/forrás kiválasztása gomb> tételt az <Alapműveletek> (4. oldal) részben.

- **2 Lépjen be a hangszóró-beállítási üzemmódba Nyomja meg a [AUD] gombot.** Megjelenik a "SP SEL" felirat.
- **3 Válassza ki a hangszóró típusát Forgassa el a [AUD] gombot.**
- **4 Lépjen ki a hangszóró-beállítási üzemmódból Nyomja meg a [AUD] gombot.**

### **Audiobeállítások**

#### **Audio előbeállítás memória**

A Hangvezérlés segítségével beállított érték regisztrálása. A memória nem törölhető a Reset gombbal.

#### **1 Állítsa be a Hangvezérlést**

A Hangvezérlés beállítását illetően tekintse át a következő műveleteket.

- <Audiovezérlés> (18. oldal)
- <Audiobeállítás> (18. oldal)

#### **2 Válassza ki az**

#### **audio-előbeállítási tételt Menü módban (A készenléti módtól eltérő mód)**

Válassza ki a "Audio Preset" kijelzést. A funkcióvezérlési tételek kiválasztásával kapcsolatban lásd: <Funkcióvezérlés> (6. oldal).

- **3 Lépjen be az audio-előbeállítási üzemmódba Tartsa lenyomva a vezérlőgombot legalább 1 másodpercig.**
- **4 Válassza ki az audio-előbeállítási memóriát Forgassa el a vezérlőgombot.** Válassza ki a "Memory" (Memória) kijelzést.
- **5 Határozza meg, hogy tárolni kívánja-e az audio-előbeállítást a memóriában Nyomja meg a vezérlőgombot.** Megjelenik a "Memory?" felirat.
- **6 Tárolja el az audio-előbeállítást a memóriában Válassza ki az "YES" beállítást a vezérlőgombbal. Nyomja meg a vezérlőgombot.**

Megjelenik a "Memory Completed" (Eltárolás végrehajtva) felirat.

- **7 Lépjen ki az audio-előbeállítási módból Nyomja meg a [FNC] gombot.** ⁄⊞`
	- 1 pár Audio előbeállítás memóriát regisztráljon. A forrás szerinti regisztrálásra nincs mód.
	- A Reset gomb megnyomásakor az összes forrás a regisztrált beállítási értéket kapja meg.
	- Az alábbi tételek regisztrálására nincs mód. Hangerő, Egyensúly, Elülső-hátsó hangszórók viszonylagos hangereje, Mélyhang-kiemelés, Hangerőkiegyenlítés, Kétzónás rendszer, Hátsó hangerő

#### **Audio előbeállítás előhívása**

Az <Audio előbeállítás memória> (20. oldal) útján regisztrált hangbeállítás előhívása.

**1 Válassza ki a forrást**

A forrástétel kiválasztására vonatkozóan lásd az <Áramellátás/forrás kiválasztása gomb> tételt az <Alapműveletek> (4. oldal) részben.

#### **2 Válassza ki az**

#### **audio-előbeállítási tételt Menü módban (A készenléti módtól eltérő mód)**

Válassza ki a "Audio Preset" kijelzést. A funkcióvezérlési tételek kiválasztásával kapcsolatban lásd: <Funkcióvezérlés> (6. oldal).

- **3 Lépjen be az audio-előbeállítási üzemmódba Tartsa lenyomva a vezérlőgombot legalább 1 másodpercig.**
- **4 Válassza ki az audio-előbeállítás elõhívását Forgassa el a vezérlőgombot.** Válassza ki a "Recall" (Előhívás) kijelzést.
- **5 Döntse el, elő akarja-e hívni az audioelőbeállítást**

**Nyomja meg a vezérlőgombot.** Megjelenik a "Recall?" felirat.

- **6 Hívja elő az audio-előbeállítást Válassza ki az "YES" beállítást a vezérlőgombbal. Nyomja meg a vezérlőgombot.** Megjelenik a "Recall Completed" felirat.
- **7 Lépjen ki az audio-előbeállítási módból Nyomja meg a [FNC] gombot.**

#### ′∰

- Az <Audiovezérlés>-ben (18. oldal) a "SYSTEM Q" felhasználói memóriája a kiválasztott forrás elhívott értékére változik.
- Az <Audiovezérlés> (18. oldal) forrás hangszín memóriája a kiválasztott forrás elhívott értékére változik.

### **Alapműveletek a távirányítón** A KDC-W6641U/ KDC-W6141U tartozéka

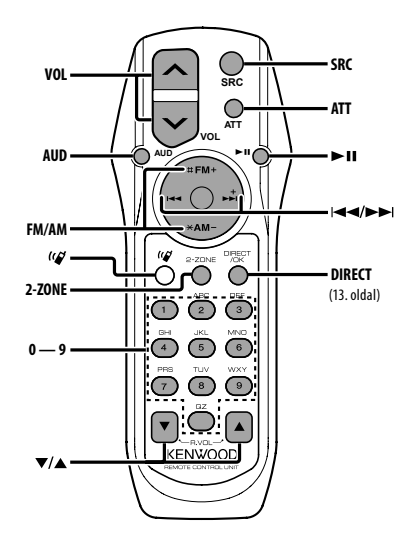

### **Általános vezérlés**

**Hangerő-szabályozás [VOL] Forrás kiválasztása [SRC] Hangerő csökkentése [ATT]**

### **Audiovezérlés**

**Audiotétel kiválasztása [AUD]**

**Az audiotétel beállítása [VOL]**

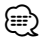

• A működtetési eljárást, úgymint az audiovezérlési eljárást és az egyéb műveleteket illetően lásd az <Audiovezérlés> (18. oldal) részt.

#### **Kettős zóna rendszer vezérlése**

**Kettős zóna rendszer be- és kikapcsolása [2-ZONE]**

**Hátsó csatorna hangerő-szabályozása [**5**]/ [**∞**]**

#### **Rádió forrás**

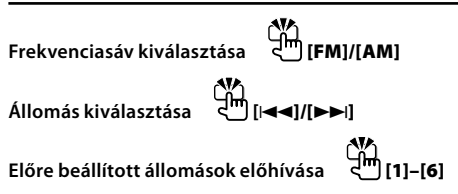

#### **CD/USB forrás**

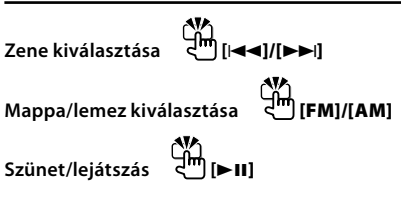

⁄  $A [$ <sup> $\left($  $\right)$ </sup> $\left($ <sup> $\right]$ </sup> $\left($  gomb

Ez a gomb akkor használatos, amikor a Bluetooth HANDS FREE BOX kihangosítókészlet csatlakoztatva van. Részletesebben a Bluetooth HANDS FREE BOX kihangosítókészlet használati útmutatójában tájékozódhat.

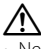

• Ne helyezze a távirányítót forró helyre, pl. a műszerfalra!

#### **Az elem behelyezése és cseréje**

Két "AA"/ "R6" méretű elemet használjon. A fedelet az ábra szerint vegye le: nyomja le és csúsztassa el.

Az elemek behelyezése során ügyeljen a + és – pólusoknak az elemtartó belsejében feltüntetett elrendezésére.

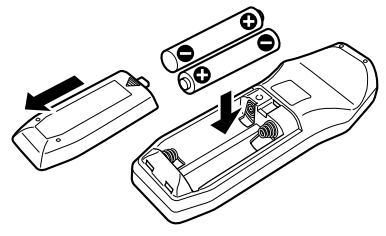

## **Függelék**

#### **Az audiofájlokról**

- **Lejátszható audiofájl** AAC-LC (.m4a), MP3 (.mp3), WMA (.wma)
- **Lejátszható lemezes adathordozók** CD-R/RW/ROM
- **Lejátszható lemezfájlformátumok** ISO 9660 Level 1/2, Joliet, Romeo, Hosszú fájlnév.
- **Lejátszható USB-eszközök**  Nagy kapacitású USB-tárolók osztálya
- **Lejátszható USB-eszköz fájlrendszere** FAT16, FAT32

Bár az audiofájlok megfelelnek a fent felsorolt szabványoknak, előfordulhat, hogy nem lehetséges a lejátszás az adathordozó vagy az eszköz típusa vagy állapota miatt.

#### **• Az audiofájlok lejátszásának sorrendje**

 A mappák/fájlok alábbi példában szereplő fastruktúrájában a fájlok lejátszása ① és ⑩ közötti sorrendben történik.

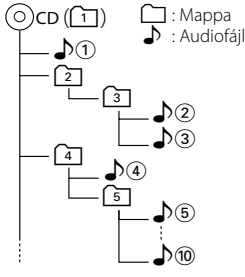

Az audiofájlokról a www.kenwood.com/audiofile/ címen található online útmutató nyújt tájékoztatást. Ebben az online útmutatóban a jelen útmutatóban nem szereplő részletes információk és megjegyzések találhatók. Feltétlenül olvassa végig az online útmutatót is.

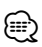

- Ebben az útmutatóban az "USB-eszköz" szót USBcsatlakozással rendelkező flash memóriákra és digitális audiolejátszókra használjuk.
- A jelen útmutatóban az "iPod" megnevezés az iPodcsatlakozókábelhez (külön választható tartozék) csatlakoztatott iPodokat jelöli. Az iPod-csatlakozókábelhez csatlakoztatott iPod a jelen egységről vezérelhető. Az iPodcsatlakozókábelhez csatlakoztatható iPodok a következők: iPod nano, ötödik generációs iPod, iPod classic és iPod touch. Más iPodok nem csatlakoztathatók.

#### **Az USB-eszközökről**

- Ha az iPod csatlakoztatása után elindítia a lejátszást. akkor az iPod által lejátszott zene kerül lejátszásra. Ekkor a "RESUMING" (Folytatás) felirat jelenik meg a kijelzőn, anélkül, hogy a mappanév stb. megjelenne. A böngészési tétel megváltoztatásakor megjelenik a helyes cím stb.
- Amikor a jelen készülékhez iPod csatlakozik, a "KENWOOD" vagy a "✓" felirat jelenik meg az iPod kijelzőjén, jelezve, hogy az iPod nem működtethető.
- Amikor a jelen készülékhez USB-eszköz csatlakozik, akkor az utóbbi feltölthető, amennyiben a jelen készülék áram alatt van.
- Az USB-eszközt olyan helyre szerelje be, ahol nem fogja Önt akadályozni a helyes gépjárművezetésben.
- Nincs mód USB-eszköz csatlakoztatására USB-elosztón és kártyaolvasón keresztül.
- Készítsen biztonsági másolatot az audiofájlokról, amelyeket ezen a készüléken használ. A fájlok törlődhetnek az USB-eszközt befolyásoló tényezőktől függően.

Nem nyújtunk kártérítést a tárolt adatok törléséből fakadó semmiféle kárért.

- A jelen készülékhez nem jár USB-eszköz. Külön kell vásárolnia kereskedelmi forgalomban kapható USBeszközt.
- Ha USB-eszközt csatlakoztat, a CA-U1EX (választható) használata ajánlott.

Normális lejátszás nem garantálható, ha a kompatibilis kábeltől eltérő kábelt használ. 5 méternél nagyobb teljes hosszúságú kábel csatlakoztatása rendellenes lejátszást eredményezhet.

#### **A KENWOOD "Music Editor" PCalkalmazásáról**

- A "Music Editor" a jelen egységhez mellékelt CD-ROMon van rögzítve.
- A "Music Editor" működtetésének módjára vonatkozóan lásd a telepítő CD-n rögzített felhasználói útmutatót és a "Music Editor" súgóját.
- A készülék le tudja játszani a "Music Editor" segítségével létrehozott USB-eszközt.
- A "Music Editor" frissítésével kapcsolatos információk a www.kenwood.com címen érhetők el.

#### **A KCA-BT100 működtetéséhez (külön választható)**

Ugyanakkor a jelen készülék működtetésének alábbi vezérlési módjai eltérhetnek a Használati útmutatóban ismertetettektől; ezért javasoljuk, tekintse át az alábbi kiegészítő útmutatót.

#### **<Tárcsázás a gyorstárcsázás funkcióval>**

- 1. Nyomja meg a vezérlőgombot. Válassza ki a "DIAL" kijelzést.
- 2. Nyomja meg a [FNC] gombot.
- 3. A Control gomb elforgatásával válassza ki az előkeresendő számot.
- 4. Nyomja meg a vezérlőgombot.

#### **<Az előre beállított tárcsázási számok listájának regisztrálása>**

- 1. A működés ugyanaz. Lásd a KCA-BT100 használati utasítását.
- 2. Nyomja meg a [FNC] gombot.
- 3. A Control gomb elforgatásával válassza ki a tárolandó számot.
- 4. Tartsa lenyomva a vezérlőgombot legalább 1 másodpercig.

#### **<Regisztrált mobiltelefon törlése>**

- 1–3. A működés ugyanaz. Lásd a KCA-BT100 használati utasítását.
- 4. Nyomja meg a vezérlőgombot.
- 5. Válassza ki az "YES" beállítást a vezérlőgombbal.
- 6. Nyomja meg a vezérlőgombot.
- 7. Nyomja meg a [FNC] gombot.

#### **<Menürendszer>**

 A Menü működtetésére vonatkozóan lásd a jelen használati útmutató <Funkcióvezérlés> részét.

#### **A kijelzőről**

A mobiltelefon állapota a készülék állapotkijelzőjén jelenik meg.

Ezenkívül bizonyos kijelzések eltérőek a KCA-BT100 Használati útmutatójában szereplőktől.

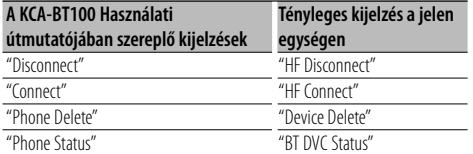

BT : A Bluetooth-eszköz csatlakozási állapotát mutatja. Ez a jelzőfény akkor világít, amikor mobiltelefon csatlakozik az egységhez.

## **Függelék**

#### **Menü – szószedet**

#### **• SRC Select**

- A forráskiválasztási mód beállítása.
- 1 : Forrásikonokat jelenít meg kiválasztásra.
- 2 : Lehetővé teszi a források egymás utáni kiválasztását.

#### **• Display**

 Ha az egységen semmiféle művelet nem kerül végrehajtásra legalább 5 másodpercig olyankor, amikor az "OFF" tétel van kiválasztva, akkor a kijelző kikapcsol. Beállítási üzemmódban a kijelző még az 5 másodperces időkorlát letelte után sem kapcsol ki.

#### **• ILM Dimmer (megvilágítás elhalványítása)**

 A billentyűk megvilágítási fényerejének csökkentése. AUTO: A megvilágítás elhalványítása a jármű

világításkapcsolójával összekapcsolt módon. MNAL1/MNAL: A megvilágítás állandó jellegű

elhalványítása.

 MNAL2: A felső és az alsó megvilágítás kikapcsolása, valamint a bal és a jobb megvilágítás kikapcsolása.

OFF: A megvilágítás elhalványítására nem kerül sor.

#### **• AT COL CHG (megvilágítási szín automatikus változtatása)**

 Az "iPod" tétel kiválasztásakor a billentyűk megvilágításának színe automatikusan az iPodegységnek megfelelő színre vált az iPod-forrás lejátszása során.

 \* A billentyűk megvilágításának színe csupán a vállalatunk által javasolt szín. Ez nem feltétlenül egyezik meg az iPod-egység színével.

#### Kompatibilis iPod-modellek:

iPod (5. generáció), iPod classic, iPod touch, iPod nano (1./2./3. generáció), Ötödik generációs iPod (iPod videóval)

#### **• SWPRE (előerősítő váltása)**

 Az előerősítő kimenet átkapcsolása a hátsó kimenet ("Rear") és a mélysugárzó-kimenet ("Sub-W") között. **• AMP**

 Az "OFF" (Ki) tétel kiválasztása kikapcsolja a beépített erősítőt. A beépített erősítő kikapcsolása javítja az előerősítő hangjának minőségét.

 Az "OFF" (Ki) tétel kiválasztása letiltja a kétzónás funkciót és a KCA-BT100-at (külön választható tartozék), mert az első hangszórók kimenetére nem kerül hang.

#### **• Zone2 (Kettős zóna)**

 Az alforrás (segédbemenet) kimeneti célhelyének (első hangszóró: "Front" vagy hátsó hangszóró: "Rear") beállítása, amikor a Kettős zóna funkció be van kapcsolva.

#### **• Supreme**

 Az alacsony (128 kbps-nél kisebb; mintavételi frekvencia: 44,1 kHz) adatátviteli sebességű rögzítés során levágott nagyfrekvenciás tartomány extrapolálására és egyedi fejlesztésű algoritmussal történő kiegészítésére szolgáló technológia.

A kiegészítés a tömörítési formátumnak (AAC, MP3 vagy WMA) megfelelően van optimalizálva, és az adatátviteli sebességnek megfelelően kerül feldolgozásra.

Hatása elhanyagolható az olyan zene esetében, amelynek rögzítése nagy adatátviteli sebességen vagy változó adatátviteli sebességen történt, vagy amelynek minimális frekvenciatartománya van.

#### **• News (Hírösszefoglaló időkorlát beállítással)**

 A hírösszefoglaló automatikus vétele annak kezdetétől. Lehetősége van annak az időkorlátnak a beállítására, amelynek során a megszakítás le van tiltva másik hírösszefoglaló kezdetekor.

A "News 00min" tételről a "News 90min" tételre történő váltás bekapcsolja ezt a funkciót.

Ha a hírösszefoglaló kezdetekor a funkció be van kapcsolva, akkor a "Traffic INFO" felirat jelenik meg a kijelzőn, és a készülék a híreket veszi. A "20min" tétel beállítása esetén másik hírösszefoglaló vételére 20 percen belül nem kerül sor.

A hírösszefoglaló hangerejének szintje a közlekedési információkra beállított hangerőszinttel azonos.

#### **• Seek Mode (hangolási mód kiválasztása)** A rádió hangolási módjának kiválasztása.

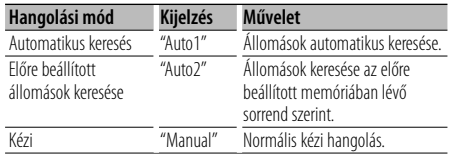

#### **• AF (Alternatív frekvencia)**

 Ha a vétel gyenge, a készülék automatikusan átvált egy másik frekvenciára, amely ugyanazt a programot sugározza ugyanazon RDS hálózaton belül, de jobb vétel mellett.

#### **• Russian (orosz nyelv beállítása)**

 Ezen tétel beállításakor a következő szövegelemek oroszul kerülnek kijelzésre: Mappanév/ Fájlnév/ Dal címe/ Előadó neve/ Album címe/ KCA-BT100 (külön választható tartozék)

### **• Power OFF (Kikapcsolásidőzítő)**

 Az időzítő beállítása oly módon, hogy a készüléket automatikusan kikapcsolja, ha a készenléti üzemmód folytatódik.

Ez a beállítás segít megakadályozni a jármű akkumulátorának lemerülését.

- – –: Az áramellátás kikapcsolási időzítője funkció ki van kapcsolva.
- 20min: Az áramellátás kikapcsolása 20 perc elteltével. (Gyári beállítás)
- 40min: Az áramellátás kikapcsolása 40 perc elteltével.
- 60min: Az áramellátás kikapcsolása 60 perc elteltével.

#### **• CD Read**

A CD-olvasás módjának beállítása.

Ha a készülék nem képes lejátszani a speciális formátumú CD-t, állítsa át ezt a funkciót "2"-re a lejátszás kikényszerítéséhez. Felhívjuk a figyelmet arra, hogy bizonyos zenei CD-k lejátszása még a "2" választás mellett sem lehetséges. Továbbá: audiofájlok nem játszhatók le a "2" beállítás mellett. Normális körülmények között maradjon az "1" beállításnál. 1: Az audiofájlokat és a zenét tartalmazó CD-

- k automatikus megkülönböztetése lemez lejátszásakor.
- 2: Zenei CD lejátszásának kikényszerítése.

Ezt a terméket sem a gyártó nem szereli be az autóba a futószalagon, sem a járművet az EU Tagállamba behozó professzionális importőr.

#### **Használt elektromos és elektronikus készülékek elhelyezése hulladékként (a szelektív hulladékgyűjtést alkalmazó EU tagországok számára)**

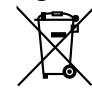

 Az ezzel a szimbólummal (kereszttel áthúzott szemetes) megjelölt termékeket nem szabad háztartási hulladékként kezelni. Régi elektromos és elektronikus berendezéseit vigye az e célra kijelölt újrahasznosító telepre, ahol az ilyen termékeket és azok melléktermékeit is képesek szakszerűen kezelni. A legközelebbi ilyen jellegű hulladékhasznosító telep helyéről az illetékes hivatalban kaphat felvilágosítást. E készülék szakszerű megsemmisítésével segíthet abban, hogy megelőzzük azt a környezetre és az emberi egészségre gyakorolt negatív hatást, ami a helytelen hulladékkezelésből adódik.

#### **A lézert alkalmazó termékek jelölése (bizonyos területek kivételével)**

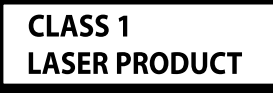

Ezt a címkét a burkolaton/házon helyezik el, és az jelzi, hogy az alkatrész 1. osztályba sorolt lézersugárnyalábot használ. Ez azt jelenti, hogy a berendezés gyengébb osztályba sorolt lézersugarakat használ. A berendezésen kívül nem áll fenn veszélyes sugárzás kockázata.

### **Tartozékok/Beszerelési eljárás**

### **Tartozékok**

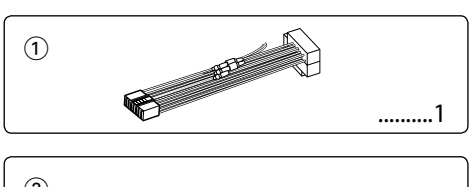

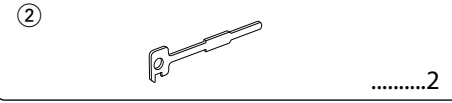

### **Beszerelési eljárás**

- 1. A rövidzárlat megelőzése céljából vegye ki az indítókulcsot, és szüntesse meg az akkumulátor  $\ominus$ kivezetésének csatlakozását.
- 2. Csatlakoztassa a megfelelő bemeneti és kimeneti vezetéket az egyes egységekhez.
- 3. Csatlakoztassa a vezetékhevederen lévő vezetéket.
- 4. Csatlakoztassa a vezetékhevederen lévő B csatlakozót a járműben lévő hangszórócsatlakozóhoz.
- 5. Csatlakoztassa a vezetékhevederen lévő A csatlakozót a járműben lévő, külső áramellátást biztosító csatlakozóhoz.
- 6. Csatlakoztassa a vezetékhevedert az egységhez.
- 7. Szerelje be az egységet a járműbe.
- 8. Kösse be újra az akkumulátor  $\ominus$  kivezetését.
- 9. Nyomja meg a Reset (Visszaállítás) gombot.

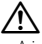

- A jelen termék beszerelése és huzalozása ügyességet és tapasztalatot igényel. A biztonság érdekében bízza a beszerelési és huzalozási munkákat szakemberre.
- Győződjön meg róla, hogy az egységet –12 V-os egyenáramú feszültségforrás földeli.
- Ne szerelje az egységet közvetlen napsugárzásnak, vagy túlzott hőhatásnak, illetve páratartalomnak kitett helyre. Ezenkívül kerülje az olyan helyeket, ahol túl sok a por, illetve ahol fennáll a víz ráfröccsenésének veszélye.
- Beszereléskor kizárólag a berendezéshez mellékelt csavarokat használja. Nem megfelelő csavarok alkalmazása a központi egység meghibásodását eredményezheti.
- Ha a készülék nincs bekapcsolva ("Protect" jelenik meg), előfordulhat, hogy a hangszóró vezetéke rövidzárlatos vagy hozzáér a jármű karosszériájához, és bekapcsol a védelmi funkció. Ezért a hangszóróvezetéket ellenőrizni kell.
- Győződjön meg róla, hogy minden kábelcsatlakozást biztonságosan lett kialakítva: tolja be a dugaszokat teljes rögzítésig.
- Ha a jármű gyújtásának nincs ACC állása, vagy ha a gyújtásvezeték állandó feszültségű áramforráshoz van csatlakoztatva, például akkumulátorvezetékhez, akkor az áramellátás nem lesz a gyújtással összekapcsolva (azaz:

nem fog a gyújtással együtt be- és kikapcsolni). Ha a berendezés áramellátását össze kívánja kapcsolni a gyújtással, csatlakoztassa a gyújtásvezetéket olyan áramforráshoz, amely az indítókulccsal be- és kikapcsolható.

- Használjon kereskedelmi forgalomban kapható átalakító csatlakozót, ha a csatlakozó nem illik a jármű csatlakozójához.
- Szigetelő szalaggal vagy hasonló anyaggal szigetelje a bekötetlen kábeleket. A rövidzár megelőzése érdekében ne vegye le a bekötetlen vezetékek illetve kivezetések védőszigetelését.
- Ha a konzolnak van fedele, mindenképp , úgy szerelje be az egységet, hogy előlapja nyitáskor és záráskor ne ütközzön a fedélbe.
- Ha a biztosíték kiég, először arról győződjön meg, hogy a vezetékek nem okoznak rövidzárt, majd cserélje ki a régi biztosítékot egy ugyanolyan névleges áramerősség-értékű új biztosítékra!
- Csatlakoztassa a hangszórókábeleket a megfelelő kivezetésekhez. A készülék megsérülhet vagy működésképtelenné válhat, ha megosztja vagy az autó bármely fém alkatrészéhez földeli a  $\ominus$  vezetékeket.
- Az egység beszerelése után ellenőrizze, hogy megfelelően működnek-e az autó féklámpái, irányjelzői, ablaktörlői stb.
- Úgy szerelje be az egységet, hogy a szerelési szög 30 fok vagy kevesebb legyen.

#### **Az egységhez csatlakoztatott CDlejátszókról/lemezváltókról**

Ha a CD-lejátszó/lemezváltó rendelkezik "O-N" kapcsolóval, állítsa "N" helyzetbe.

A használható funkciók és a megjeleníthető információk a csatlakoztatott modellektől függően eltérőek lehetnek.

### **Vezetékek csatlakoztatása a kivezetésekhez**

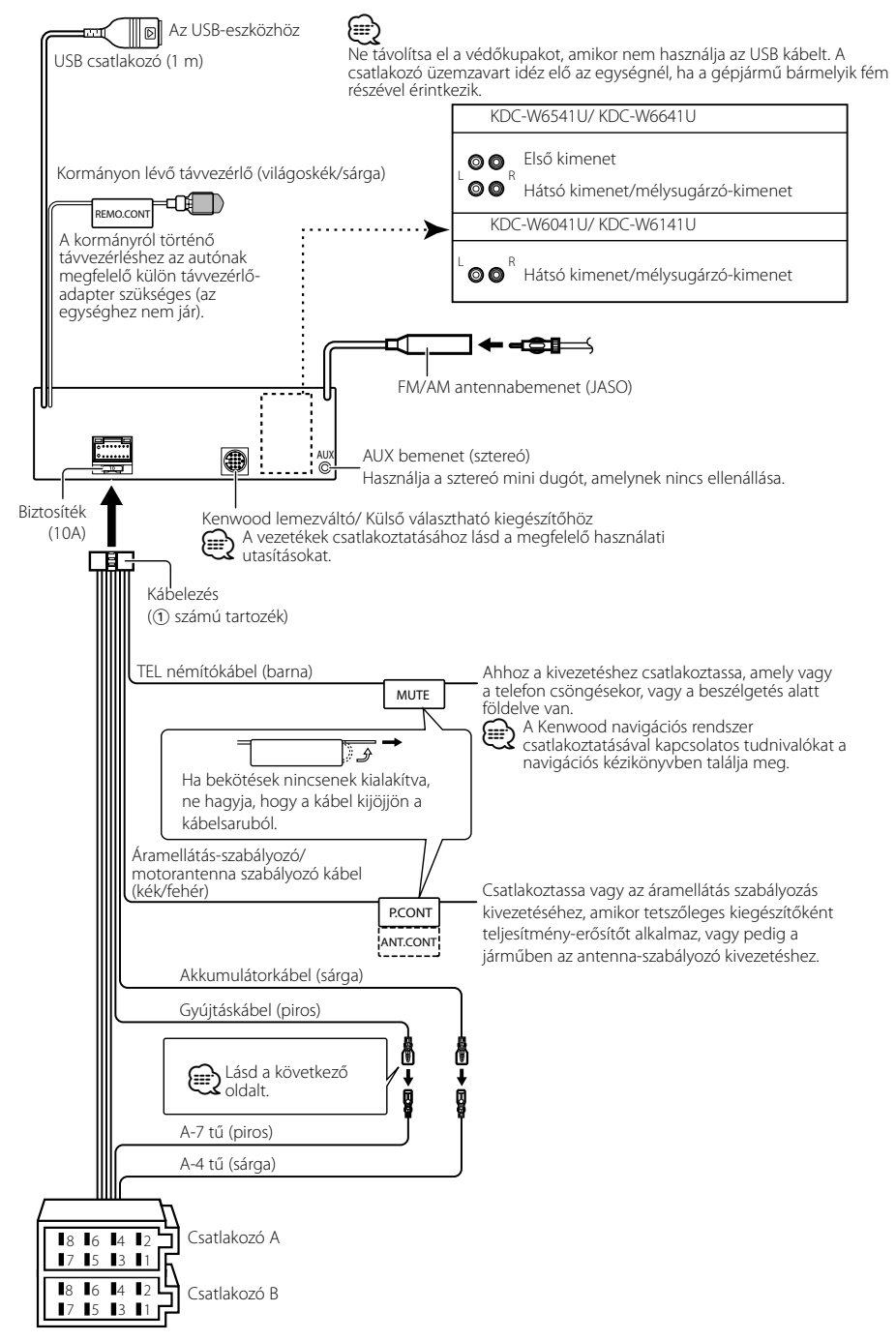

### **Vezetékek csatlakoztatása a kivezetésekhez**

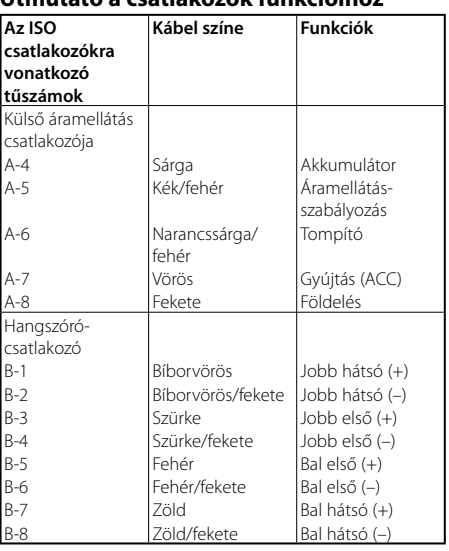

#### **Útmutató a csatlakozók funkcióihoz**

### 2**FIGYELMEZTETÉS**

#### **Az ISO csatlakozóhoz való csatlakoztatás**

ISO csatlakozók esetében a tűk elrendezése függ az Ön által vezetett jármű típusától. Az egység károsodásának elkerülése érdekében ügyeljen a vezetékek megfelelő bekötésére. A vezetékheveder alapbekötését az alábbiakban ismertetjük. Ha az ISO csatlakozó tűi a 2-nél ismertetettek szerint vannak beállítva, az ábrán látható bekötést hajtsa végre. **Volkswagen** stb. járműbe való szereléskor mindenképp kösse át a vezetékeket az alábbi <a>[2]</a> pontban ismertetett módon.

1 (Alapbeállítás) A jármű ISO csatlakozójának A-7 tűje (piros) a gyújtással van összekötve és, az A-4 tű (sárga) pedig az állandó áramforráshoz csatlakozik.

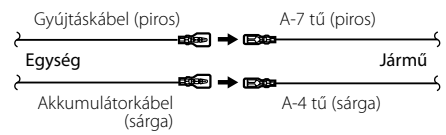

2 A jármű ISO csatlakozójának A-7 tűje (piros) az állandó áramforráshoz csatlakozik, az A-4 tű (sárga) pedig a gyújtással van összekötve.

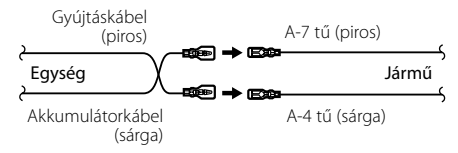

### **Beszerelés/Az egység eltávolítása**

#### **Beszerelés**

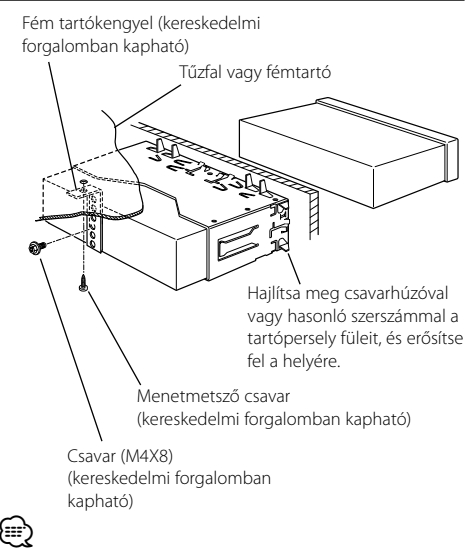

• Győződjön meg róla, hogy a berendezés biztosan lett rögzítve. Ha a berendezés labilis, rendellenes működés jelentkezhet (például: a hang ugrása).

#### **A keménygumi keret eltávolítása**

**1** Akassza be a az eltávolító eszközön lévő zárószegeket, és távolítsa el a felső szinten található két záróelemet.

Emelje fel a keretet, és húzza előre, az ábrán látható módon.

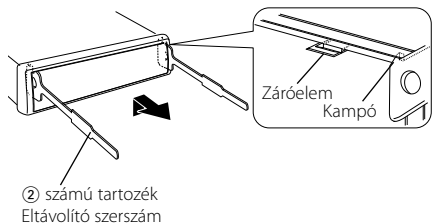

**2** A felső szint eltávolítása után távolítsa el a két alsó részt is.

⁄⊞>

• A keretet az alsó oldal felől azonos módon lehet eltávolítani.

### **Az egység eltávolítása**

- **1** <A keménygumi keret eltávolítása> című rész útmutatásának megfelelően távolítsa el a keménygumi keretet.
- **2** Távolítsa el a hátsó panelről a csavart (M4 × 8).
- **3** Az ábrán látható módon mindkét oldalon mélyen vezesse be a két eltávolító szerszámot a hasítékokba.
- **4** Nyomja befelé és lefelé az eltávolító szerszámot, és húzza ki félig az egységet.

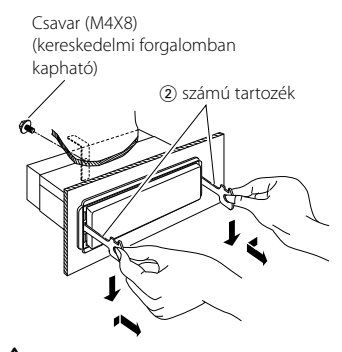

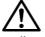

- Ügyeljen rá, hogy ne sértse meg a kezét az eltávolító szerszám zárószegeivel.
- **5** Húzza ki teljesen az egységet kézzel. Ügyeljen rá, hogy ne ejtse le.

### **Hibakeresési útmutató**

A készülék egyes beállításai letilthatnak bizonyos funkciókat.

#### **! • Nem lehet beállítani a mélysugárzót.**

- **Nem lehet beállítani a felül áteresztő szűrőt.**
- **• Nem lehet beállítani az első-hátsó aszimmetriát.**
- **• Nincs audiovezérlési hatás az AUX-on.**
- $\blacktriangleright$   $\cdot$  Az előerősítő kimenete nem mélysugárzóra van beállítva. ☞ A <Funkcióvezérlés> (6. oldal) "MENU" > "SWPRE" tétele
	- A <Mélysugárzó-kimenet> beállítása az <Alapműveletek> (4. oldal) részben "On" (Be).
	- Be van kapcsolva a kétzónás funkció.
- ☞ <Audiobeállítás> (18. oldal)

#### **! • Nem lehet beállítani a mélysugárzó fázisát.**

▶ Az alul áteresztő szűrő áteresztésre van beállítva. ☞ <Audiobeállítás> (18. oldal)

#### **! • Kettős zóna esetén nem lehet kiválasztani az alforrás kimenetét.**

- **• Nem lehet a hátsó hangszórók hangerejét beállítani.**
- ▶ A kettőszóna-funkció ki van kapcsolva. ☞ <Audiobeállítás> (18. oldal)
- 
- **! A biztonsági kódot nem lehet regisztrálni. • Nem lehet beállítani a kijelző megvilágítását.**
	- ▲ A <Demonstrációs üzemmód beállítása> (17. oldal) nincs kikapcsolva.
- **! Nem lehet beállítani a kikapcsoló időmérőt.** ▲ A <Biztonsági kód> (16. oldal) nincs beállítva.

Ami a berendezés meghibásodásának tűnhet, az esetleg csak a pontatlan kezelésnek vagy a vezetékek hibás bekötésének az eredménye. Mielőtt a szervizhez fordulna, ellenőrizze az alábbi táblázatban szereplő lehetséges problémákat.

#### **Általános**

#### **? Az érintésérzékelő hang nem hallatszik.**

- ✔ Az előerősítő kimeneti dugasza használatban van. ☞ Az érintésérzékelő hang nem kerülhet kimenetre az előerősítő kimeneti dugaszáról.
- **? A forgógomb vagy a gomb működtetése közben a megvilágítás villog.** 
	- ✔ A billentyűk megvilágítási effektusa.
		- ☞ Ez az effektus a <Funkcióvezérlés> (6. oldal) "MENU" > "ILM Effect" tételében állítható be.

#### **? A billentyűk hangerővel összekapcsolt módon kiváltott megvilágítási effektusa gyenge.**

✔ A billentyűk megvilágítási effektusa a hangerőtől és a hangminőségtől függően elégtelen lehet.

#### **Rádió forrás**

#### **? Gyenge a rádióvétel.**

- ✔ A gépkocsi antennája nincs kihúzva.
- ☞ Húzza ki teljesen az antennát.

#### **Lemez forrás**

#### **? A kiválasztott lemez nem kerül lejátszásra, egy másik lemez azonban igen.**

- ✔ A kiválasztott CD rendkívül piszkos.
	- ☞ Tisztítsa meg a CD-t, ehhez lásd a <CDk kezelése> című részben (3. oldal) a CD
- **............tisztításáról szóló pontot.........**<br>✔ A lemezt nem a megadott nyílásba helyezte be.
- ☞ Lökje ki a többlemezes tárolót, és ellenőrizze a kiválasztott lemezhez tartozó számot.
- ✔ A lemezen komoly karcolások találhatók. ☞ Próbálkozzon másik lemezzel.
- 

#### **Audiofájl-forrás**

#### **? A hang ugrik audiofájl lejátszásakor.**

- ✔ Az adathordozó karcos vagy elszennyeződött. ☞ Tisztítsa meg az adathordozót, ehhez lásd a
	- <CD-k kezelése> című részben (3. oldal) a CD tisztításáról szóló pontot.
- ✔ Rossz minőségű a felvétel.
	- ☞ Rögzítsen újra a hordozóra, vagy használjon másik hordozót.
- 
- **? A mappakeresés végrehajtása közben zaj hallható.**
	- ✔ Zaj keletkezhet olyankor, amikor audiofájlokat nem tartalmazó mappák vannak a lejátszott adathordozón mindenütt.
		- ☞ Ne hozzon létre audiofájlokat nem tartalmazó

mappákat.  $- - - - - - - -$ 

#### **Az alábbi üzenetek a rendszer állapotáról tájékoztatnak.**

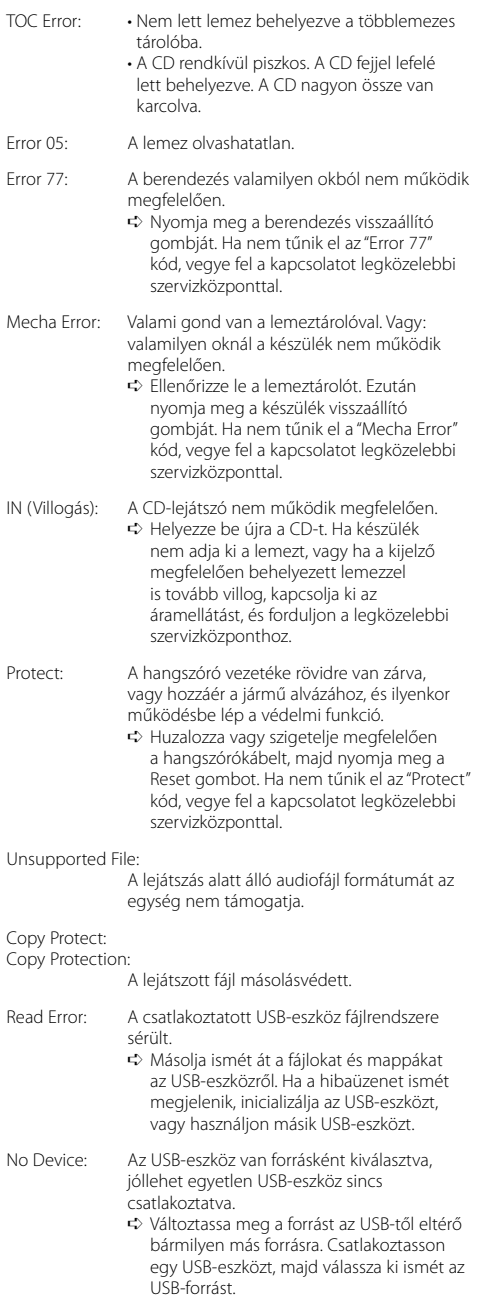

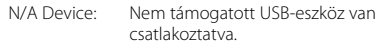

- No Music Data/ Error 15:
	- A csatlakoztatott USB-eszköz nem tartalmaz lejátszható audiofájlt.
	- Olyan hanghordozót helyezett be, amelyen nincs a készülék által lejátszható adat.
- USB ERROR (villog):

Bizonyos probléma adódhat a csatlakoztatott USB-eszközzel.

➪ Távolítsa el az USB-eszközt, majd kapcsolja az áramellátás kapcsolóját bekapcsolt (ON) állásba. Ha ugyanaz a kijelzés jelenik ismét meg, használjon másik USB-eszközt.

iPod Error: Nem sikerült az iPod csatlakoztatása.

- ➪ Ellenőrizze, hogy a csatlakoztatott iPod támogatott eszköz. A támogatott iPodokról <Az audiofájlokról> c. részben (22. oldal) tájékozódhat.
	- ➪ Távolítsa el, majd csatlakoztassa újra az USB eszközt.
	- ➪ Ellenőrizze, hogy az iPod szoftvere a legfrissebb verziójú-e.

USB REMOVE: Az Eltávolítás üzemmódot választották ki az USB eszköz/iPod esetében. Biztonságosan el távolíthatja az USB eszközt/iPod.

### **Műszaki adatok**

#### **FM rádió rész**

Frekvenciatartomány (50 kHz-es tér) : 87,5 MHz – 108,0 MHz Hasznos érzékenység (S/N = 26 dB) : 0,7 μV/75 Ω Zajérzékenység (S/N = 46 dB) : 1,6 μV/75 Ω Frekvencia-válaszfüggvény (±3,0 dB) : 30 Hz – 15 kHz Jel-zaj viszony (MONÓ) : 65 dB Szelektivitás (DIN) (±400 kHz) : ≥ 80 dB Sztereó elkülönítés (1 kHz) : 35 dB

#### **MW rádió rész**

Frekvenciatartomány (9 kHz-es tér) : 531 kHz – 1611 kHz Hasznos érzékenység (S/N = 20 dB) : 25 μV

#### **LW rádió rész**

Frekvenciatartomány : 153 kHz – 281 kHz Hasznos érzékenység (S/N = 20 dB) : 45 μV

#### **CD-lejátszó rész**

Lézerdióda : GaAlAs Digitális szűrő (D/A) : 8-szoros túlmintavételezés D/A átalakító  $.24$  bit Orsófordulatszám : 500 – 200 ford./perc (CLV) Nyávogás és torzítás : A mérhető határérték alatt Frekvencia-válaszfüggvény (±1 dB) : 10 Hz – 20 kHz Teljes harmonikus torzítás (1 kHz) : 0,008 % Jel-zaj viszony (1 kHz) : 105 dB Dinamikatartomány : 93 dB MP3 dekódolás : MPEG-1/2 Audio Layer-3 kompatíbilis WMA dekódolás : Windows Media Audio kompatíbilis AAC dekódolás : AAC-LC ".m4a" fájlok

#### **USB interfész**

USB szabvány : USB1.1/ 2.0 Maximális táplálási áram : 500 mA Fájl rendszer  $\cdot$  FAT16/32 MP3 dekódolás : MPEG-1/2 Audio Layer-3 kompatíbilis WMA dekódolás : Windows Media Audio kompatíbilis AAC dekódolás : AAC-LC ".m4a" fájlok

#### **Audio rész**

Maximális kimenő teljesítmény : 50 W x 4 Teljes sávszélességhez tartozó teljesítmény (legfeljebb 1% THD) :  $30 \text{ W} \times 4$ Hangszóró impedancia : 4–8 Ω Hangszínhatás Basszus : 100 Hz ±8 dB Középszint : 1 kHz ±8 dB Magas hang : 10 kHz ±8 dB Elő-kimenő szint/terhelés (CD) : 2500 mV/10 kΩ Elő-kimenő impedancia  $\cdot$  < 600  $\circ$ 

#### **Segédbemenet**

Frekvencia-válaszfüggvény (±1 dB) : 20 Hz – 20 kHz Maximális bemeneti feszültség : 1200 mV Bemeneti impedancia : 100 kΩ

#### **Általános**

Üzemi feszültség (11–16 V megengedhető) : 14,4 V Áramfelvétel : 10 A Beszerelési méret (szélesség x magasság x mélység) : 182 x 53 x 155 mm Súly : 1,40 kg